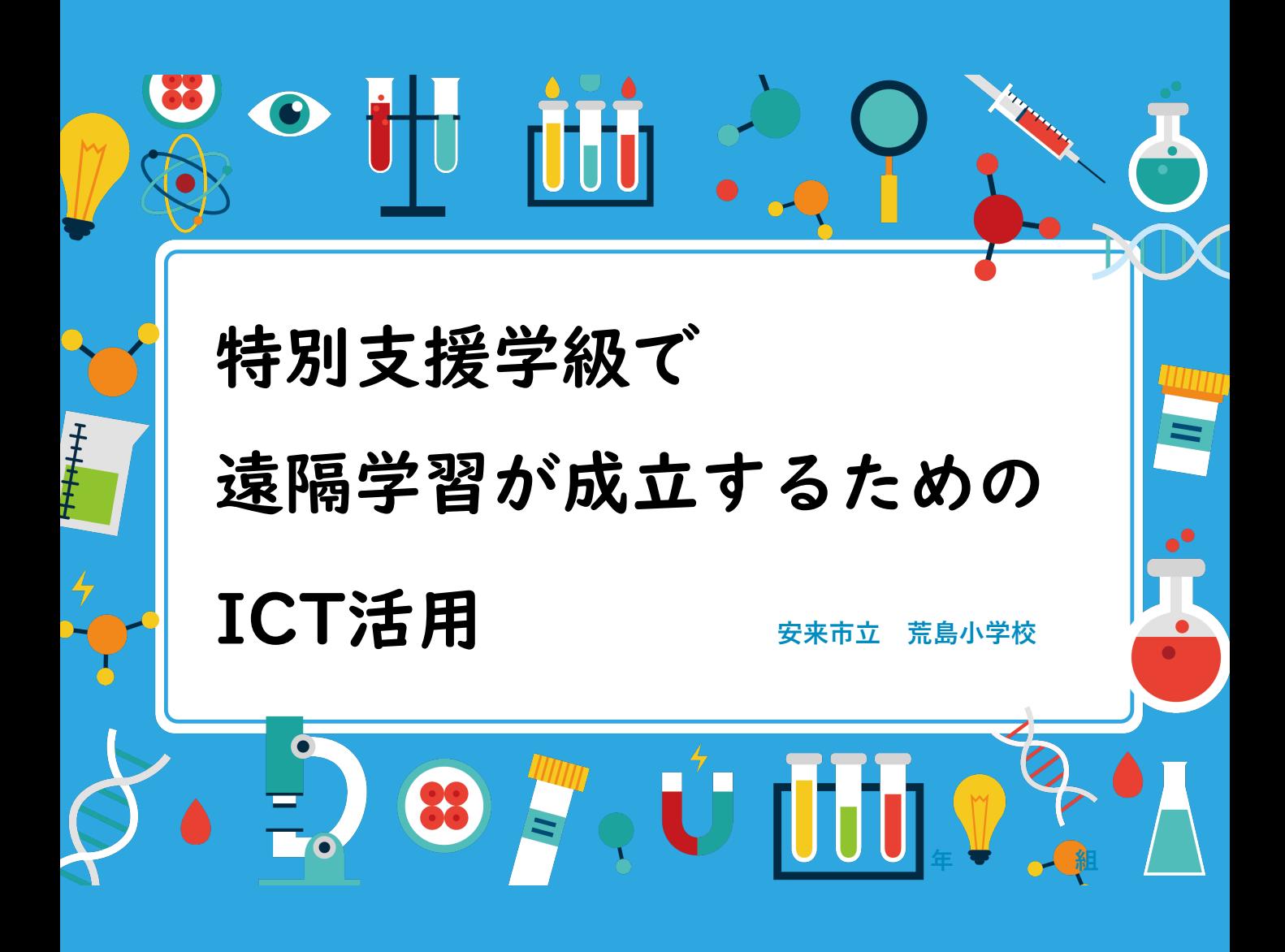

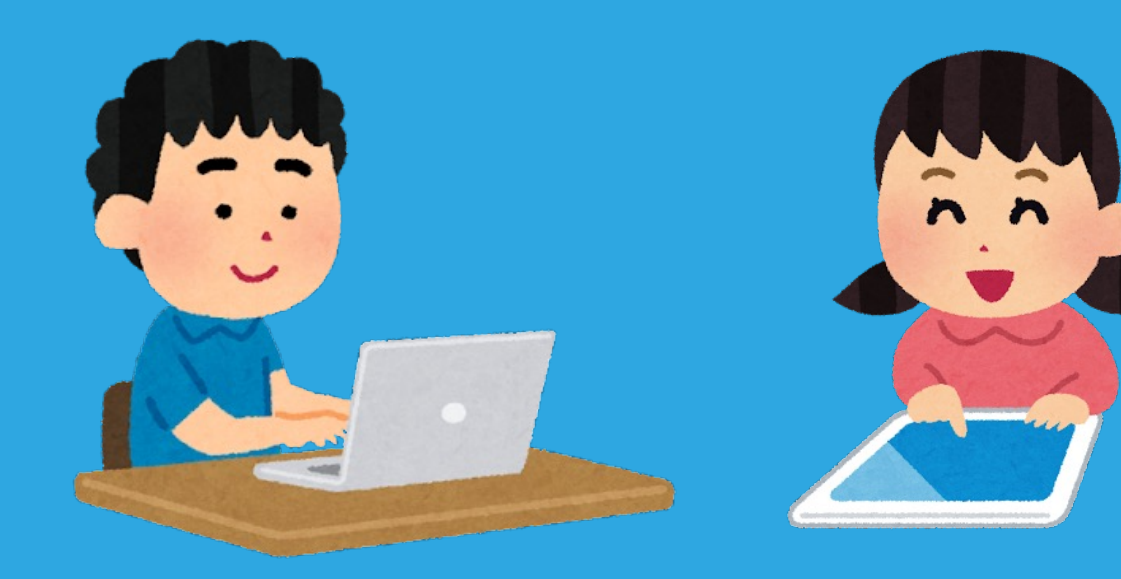

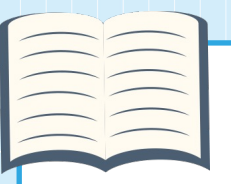

本パンフレットについて

近年、子ども達の学びを保障していく観点から、ICTを活用した 遠隔での学習支援が選択できる重要性が増しています。いざという 時それを可能にするためには、日常的にICTを用いた学習や情報共 有の体験を重ね、そばに支援者がいなくても、自立して学んでいく 力をつけていくことが求められます。

v を受けてきました。一方で、少人数であるが故に支援者が過度に先 特別支援学級に在籍している子ども達は、そもそも個別最適化さ れた学びが前提として必要であり、少人数の教室の中で丁寧な支援 回りをしてしまったり、手を出しすぎてしまったりという事態に陥 りやすく、対面での指導ができなくなった全国一斉休校の際、通常 学級以上に迷走したことは記憶に新しいところです。

そこで、特別支援学級の子ども達の学習を、「遠隔であっても学 ぶことができる」という具体的なゴールをイメージしながら見直し、 ニーズの異なる子ども達にとっての自立した学びを支えるあり方を 探りたいと考えました。

本パンフレットは、パナソニック教育財団からの助成を受けて 行った荒島小学校での取り組みを、15の具体例を交えてまとめた ものです。

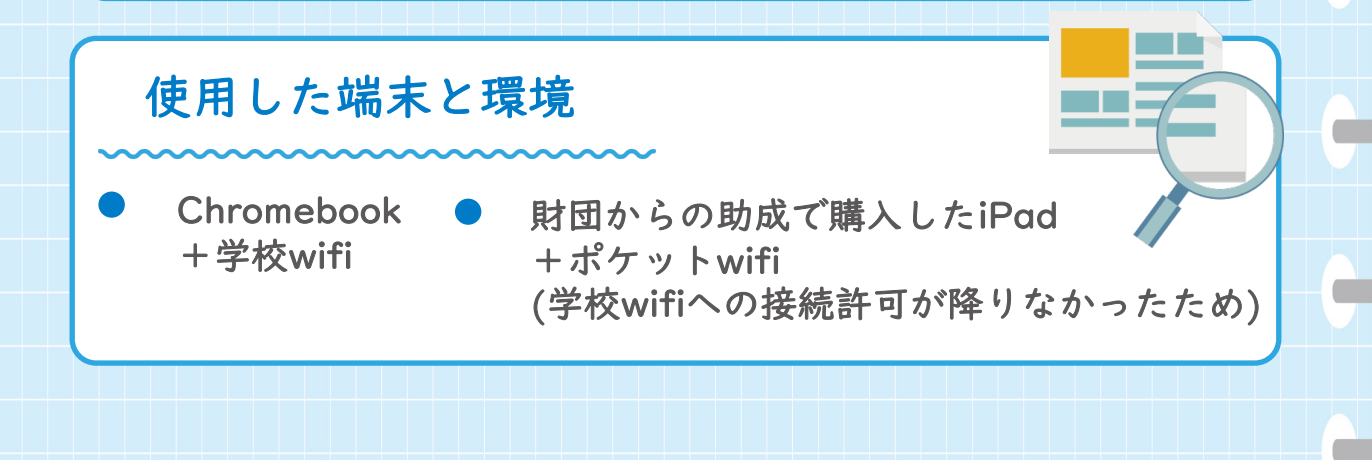

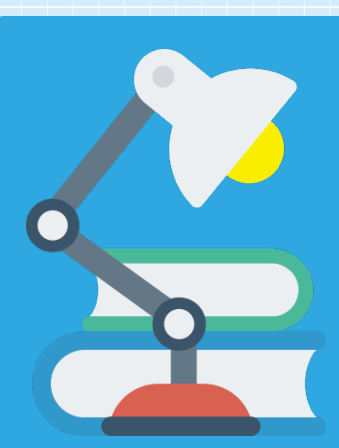

遠隔での学習を成立させる ために

荒島小学校の知的障害特別支援学 級で取り組んできたこと

## 課題や場面設定を工夫してスキルの定着を図る

学習の中で入力や記録や操作のスキルがついてくると、それ 以降の学習で「自分でできる」が増えます。

## 「できた!」を繰り返して自信につなげる

「自分でできるから大丈夫」の気持ちを「見んで」(見ない で)と言う子ども達がいます。そんな「見んで」を言う時、彼 らはとても誇らしげです。負荷を調整しながら「できた!」を 繰り返すことで、「自分でできる」は広がっていきます。

確認の手立てを携帯することで見通しを持たせる

「これがあればわかる」を携帯することは、定着に向けた反 復を支えます。確認の手立てを使うこともまた「自分ででき る」であり、学習の主体としての自信につながります。

## 「宿題」で活用する

「宿題」は毎日体験できる「遠隔」での学習です。

# 課題や場面設定を工夫してスキルの定着を図る

<u>〇同じパターンを繰り返すことができる課題設定</u> パターンやフレームを活用し、「これはこうすればでき る」という見通しを持ちやすくすることを狙いました。 例1) パターンとテンプレートで都道府県調べ  $\begin{tabular}{c|c|c|c|c} $i$ & $j$ & $j$ & $j$ & $j$ & $j$ & $j$ & $j$ & $j$ \\ \hline $i$ & $j$ & $j$ & $j$ & $j$ & $j$ & $j$ & $j$ & $j$ & $j$ \\ \hline $i$ & $j$ & $j$ & $j$ & $j$ & $j$ & $j$ & $j$ & $j$ & $j$ \\ \hline $i$ & $j$ & $j$ & $j$ & $j$ & $j$ & $j$ & $j$ & $j$ & $j$ \\ \hline $i$ & $j$ & $j$ & $j$ & $j$ & $j$ & $j$ & $j$ & $j$ &$ ・知る→まとめる→音をつけて紹介動画 を作るというパターンを47回繰り返した。 ☆都道府県を調べよう ロイロノート MEN でまとめる **BEAR** 今日は〇 **NHK** for<br>School ○県を調 べよう 蹊 動画を視聴 探検を視聴 図図図 靈 ・テンプレート 1999年,1999年,1999年,1999年,1999年,1999年,1999年,1999年,1999年,1999年,1999年,1999年,1999年,1999年,1999年,1999年,199<br>1999年,1999年,1999年,1999年,1999年,1999年,1999年,1999年,1999年,1999年,1999年,1999年,1999年,1999年,1999年,1999年,1999 「こんな特徴が 「こんな特徴が に情報を入力 あるんだな」 あるんだな」 ・音声を録音 **EXE 1444** ・動画に出力 動画をYouTubeに なれたら 紹介したいところを3つ選ん 1県45分 限定公開し、二次元 でスクショで保存 で完了 バーコードを作成し ポスターにして掲示※「NHKforSchool」「日本地図マスター」 「ロイロノート・スクール」使用 テンプレートには複数のトピックを用意 地図だけは、地方ごと に変えて用意 「紹介したい話題に合わせて選択する 海産物 農産物 白然 名物  $\ominus$ 選んだ話題のスクショをトピックにつなぐ 県名・地方名を入力 し、地図を縁取る 同じトピックが複数あってもOK 白然 歴史 ◯→島根県 》……<br>中国地方 出雲大社 石見銀山 宍道湖 ※アプリのスクショには記事もついているので、無理なく音声を入 れてまとめられる。

○毎日の学習場面で繰り返したり、記録を共有したりする 興味のある内容に負担少なく触れることができたり、繰 り返すことで達成感が持てたり評価を受ける機会が増えた りするような活動を毎日の学習の課題の一つとして取り入 れ、継続しました。

仲直り<br>できたら前より<br>大好きか

### 例2)カルタで絵日記

・お気に入りのキャラクターの カルタを使い、絵カードを撮 影して絵の部分に挿入、読み 札を文の部分に入力。

・印刷して冊子にまとめ展示。

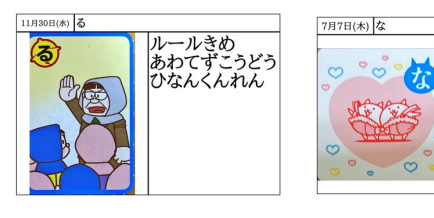

#### 例3)スクショで学習記録

- ・端末で学習したことはスク ショをとり、その日にやった 部分をマーカーで囲う。
- ・OneNoteのタイトルに日付を 打ち、スクショを貼る。
- ・保護者とも記録を共有。

例4)自分の端末で音読・読書

・学習者用デジタル教科書の 部分読み上げの機能を使い 正しい音を聞いてから音読。

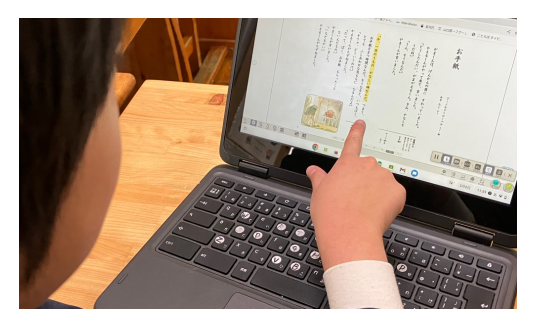

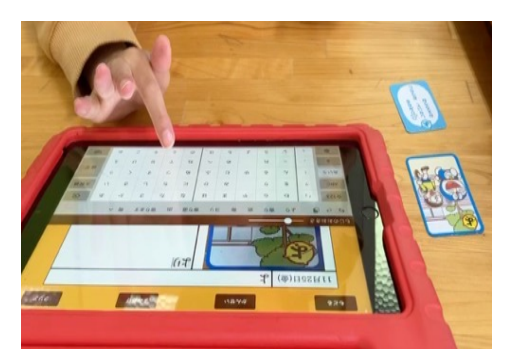

※「えにっき」使用

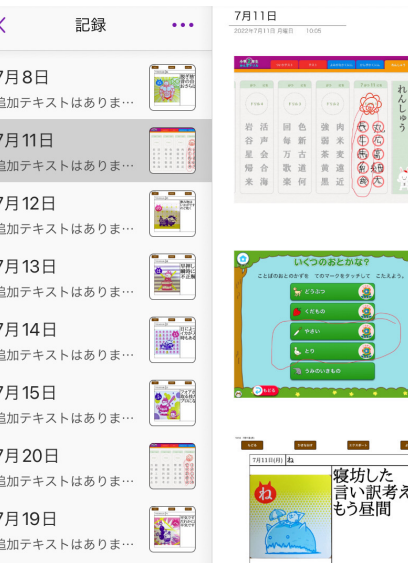

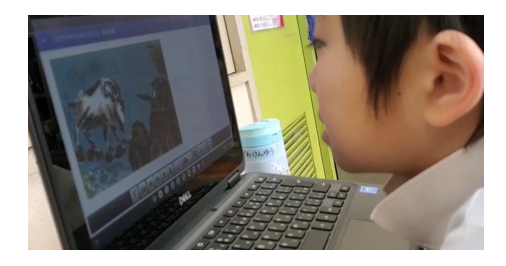

・読みたいマルチメディア デイジー図書を、学校 図書館から自分の端末に 借りて、読書。

# 「できた!」を繰り返して自信につなげる

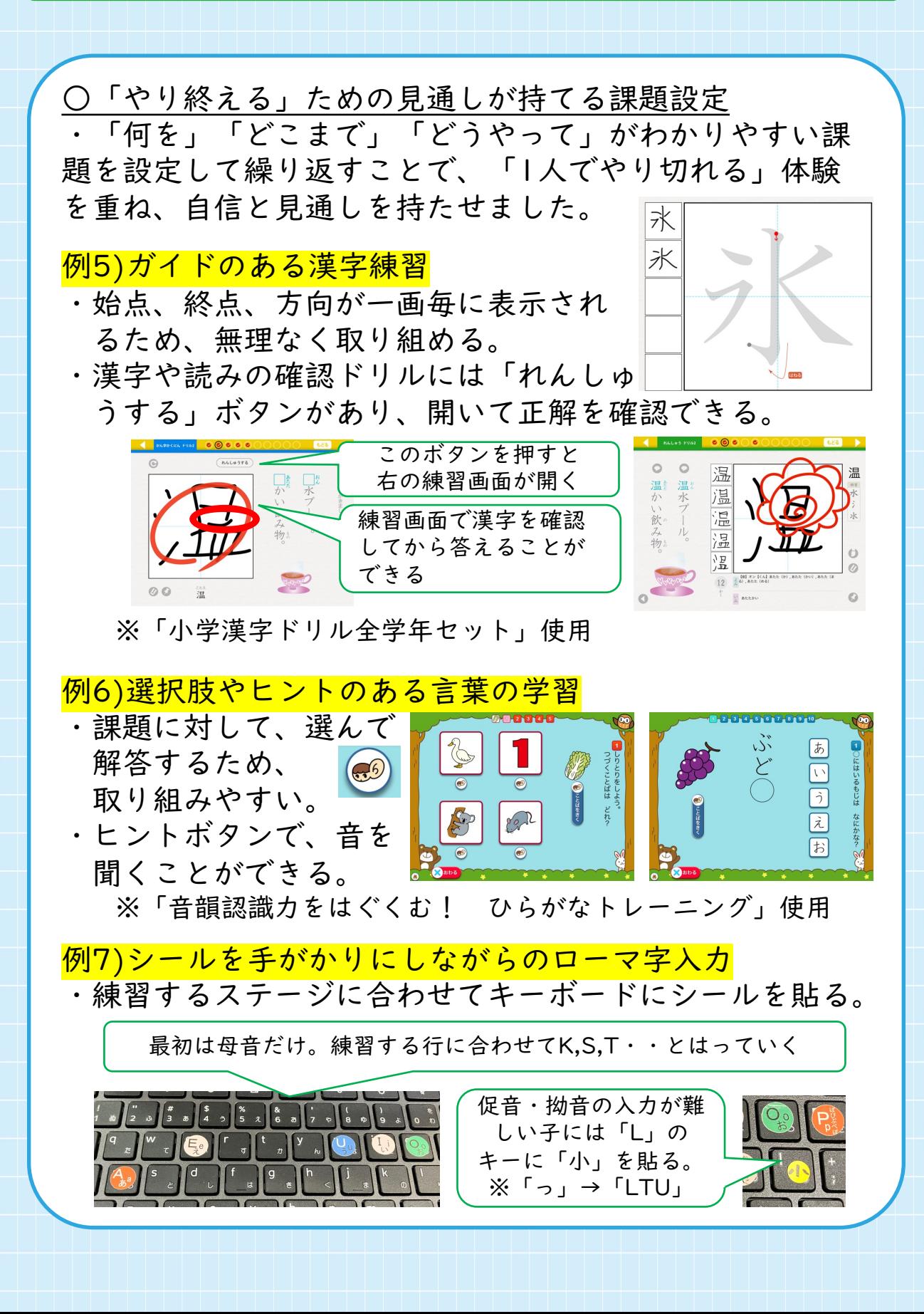

○人の支援を減らしながら繰り返す

①しっかり伴走からスタート

新しい学習に取り組むときは、まずは、「先生とやろう」 の時間をとりました。「難しそう」「できないかも」とい うときも「一緒にやるから大丈夫だよ」と声をかけ、たっ ぷりヒントも補助線も入れながら、無理のない量にゆっく り取り組みます。「できた」「終わった」を体験するとこ ろから始めることが、安心と自信につながります。

②見守りながら一部を一人で

そばにいながら、少しずつ支援を減らしていきます。促さ れなくても手が動く姿が見られたらすぐ反応し「よく覚え ていたね」と評価したり、間違ったときも「惜しかったね。 ここまではバッチリだったよ」とポイントをフィードバッ クしたりすることで、「できた」で終われるようにしてい きます。1人で最後まで行けることが増えてきたら「ここ までやってみよう。わからないところはとばしていいから ね。後で一緒にやろうね」とそばから離れて任せます。 ③2周目、3周目を1人でやりきる

①→②と進んだ課題と同じものを1人でやり切る課題にし ていきます。

※例5の漢字アプリを使った学習であれば、①の時はなぞり書きが ない5回目はやらない、もしくは途中まで手伝うのもあり。②の段 階では、自分で考えて5回目をとばしてもいいし「手伝ってくださ い」と頼んでも良い。③は、練習記録を削除して、同じ課題を2周 目・3周目と繰り返すことで定着を図る。

○難易度を調整しながら繰り返す

ヒントになる情報や取り組む量を調整することで、難易度 を少しずつ上げていき、課題に自信を持って向かえること を目指しました。

※例6の言葉の学習のアプリであれば、設定でヒントの表示が調整 できる。例5の漢字アプリを使う際は取り組む文字数や「練習」 「漢字確認」「読み確認」「テスト」の4つの要素の組み合わせを 変えて調整した。

# 確認の手立てを携帯することで見通しを持たせる

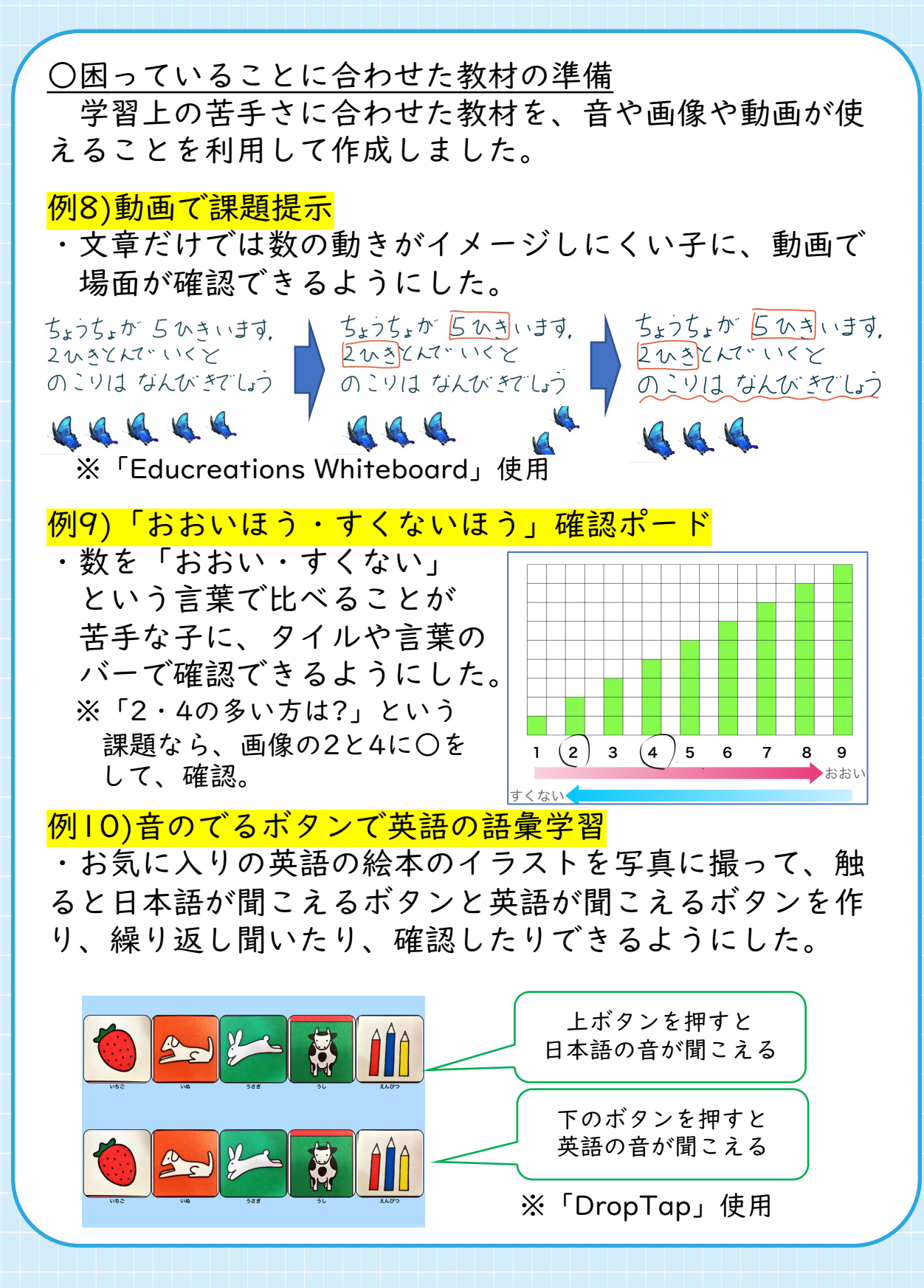

○「参照して解決する」を授業の中で繰り返す 端末の中に確認の手立てを持つことで、1人でも繰り返 して課題に取り組めることを狙いました。

### |例11)間の数が全部見える九九表|

- ・余りのある割り算で商を立てることが難しい子に、「間 の数も全部見える九九表」を作成。
- ・割られる数がどこにあるのか、それを超えないためには 商は何になるのかを書き込んで確認。

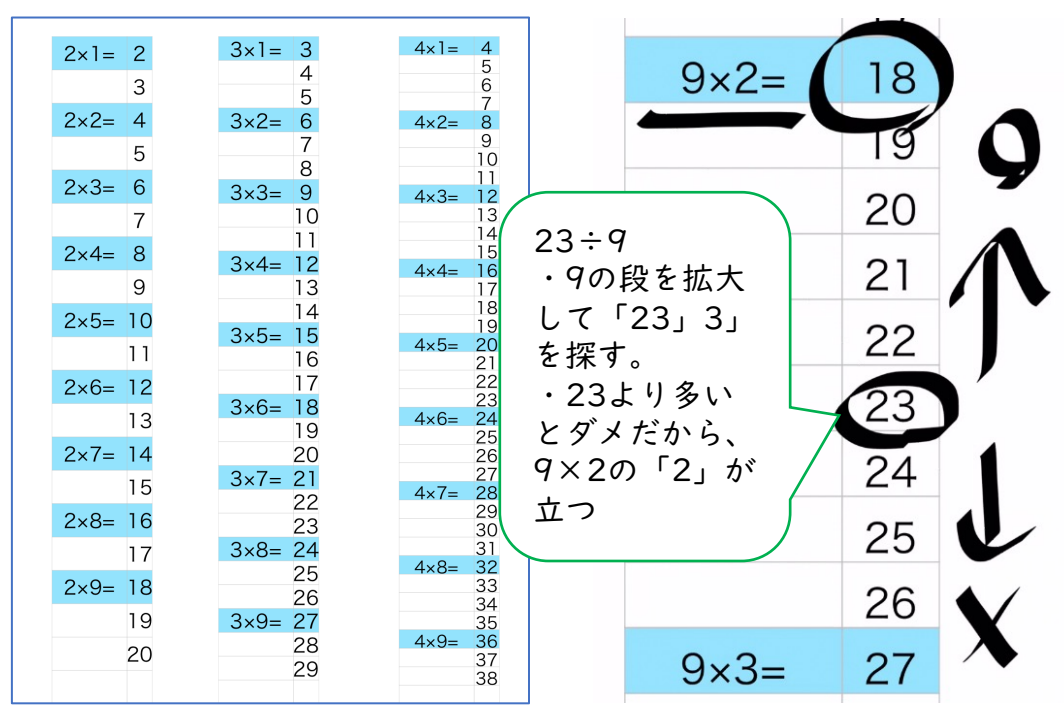

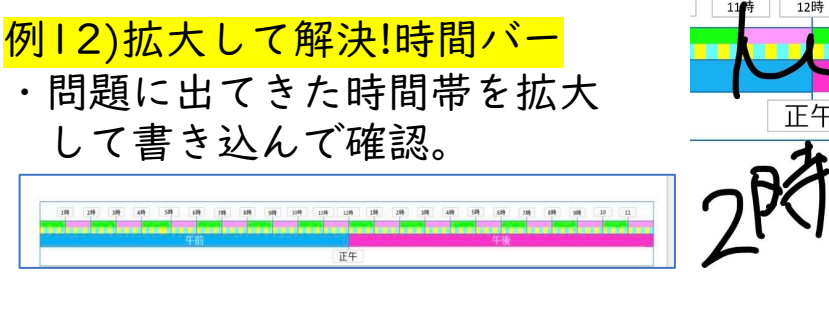

例13)デジタル辞書で確認 ・読み方からでも形からでも 調べられる辞書で確認。

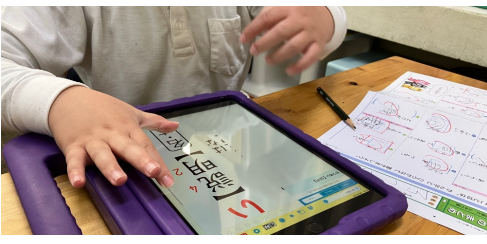

1時

2時

## 「宿題」で活用する

「宿題」は、そもそもが「遠隔での学習」です。「宿題 として取り組むことで、「支援者がいない場面で困ること やできること」の把握も進み、対策が取れます。

今回例に挙げた学習も、全て「宿題」の場面でも活用し ています。「学校でできるようになったこと」を「宿題」 でも取り組むことで、よりスムーズに「その子が1人でも 使える力」にしていくことができました。

また、共有する手段を持つことで、遠隔であっても双方 向で情報のやり取りや確認ができることを日常的に体験す る機会としても、「宿題」は有効です。

### 例14)絵日記を共有ノートに記録

・休日に絵日記アプリに書き込み、スクショをOneNoteに 貼り付けて共有 例2)で慣れているので、写真を入れた

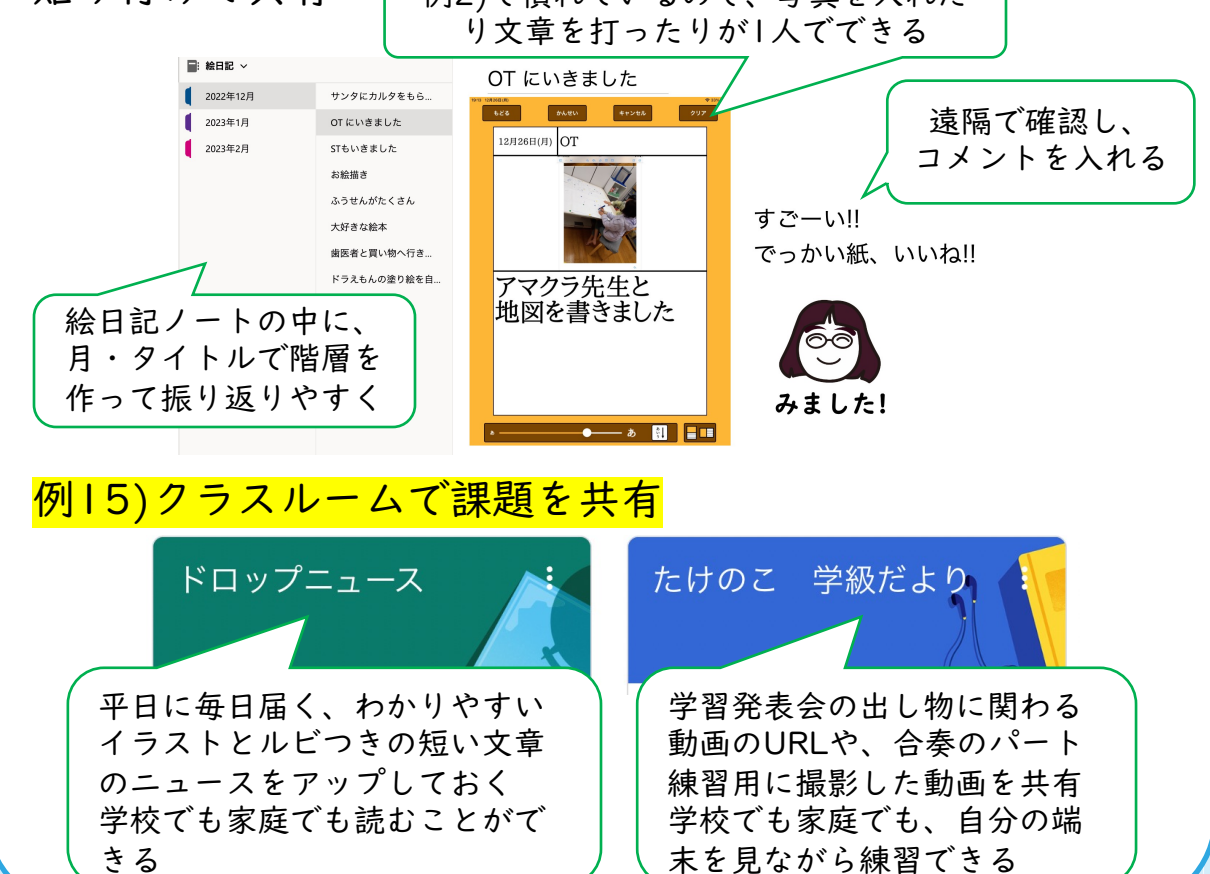

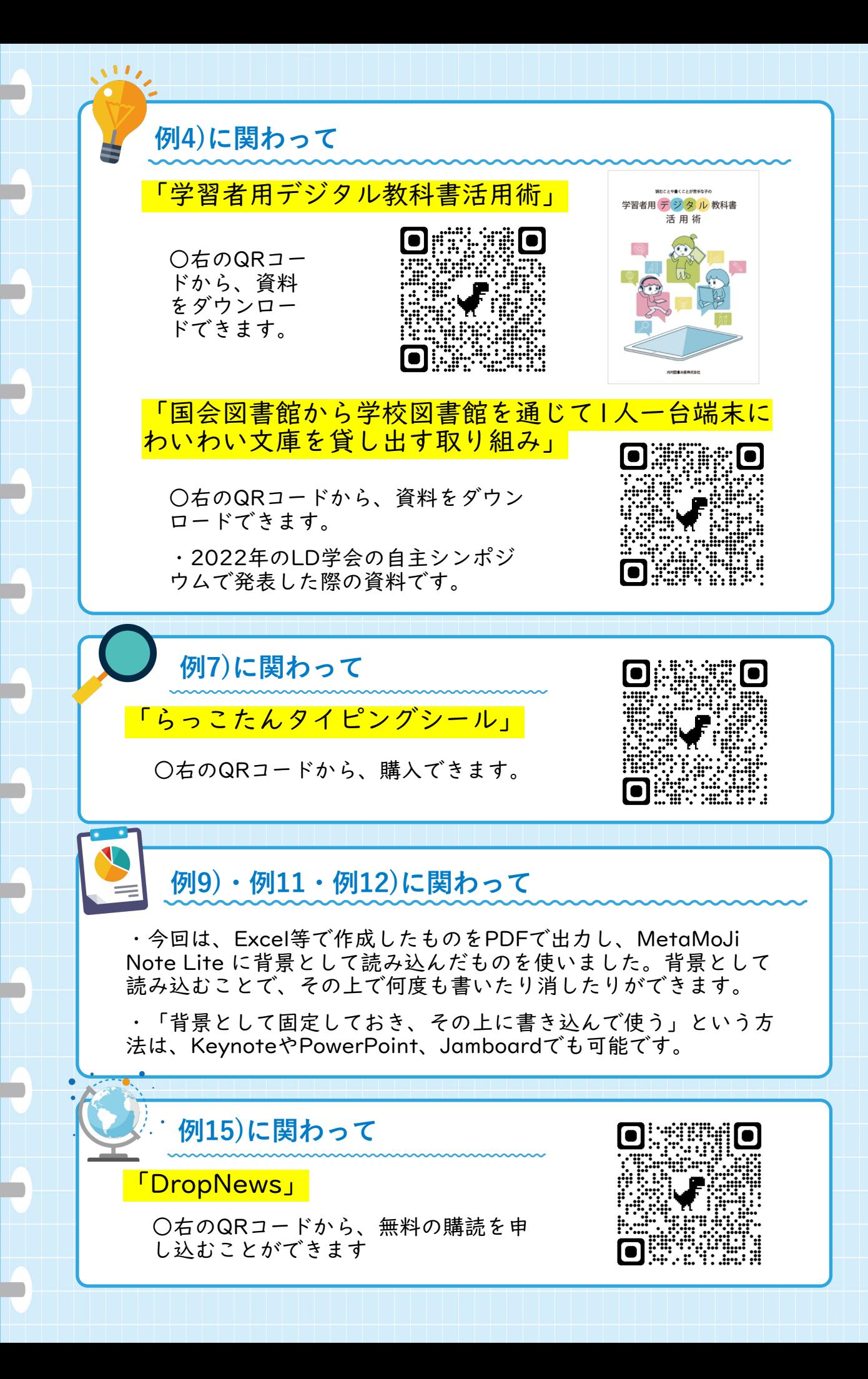

※このパンフレットは、パナソニック教育財 団の実践研究助成を受けて作成しました ※掲載情報は、いずれも2023年3月現在の ものです

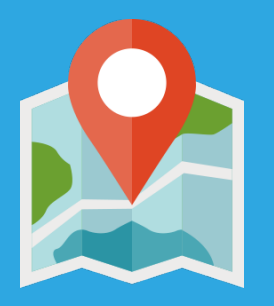

島根県安来市荒島町 安来市立荒島小学校